# Printing 2 sided pdf

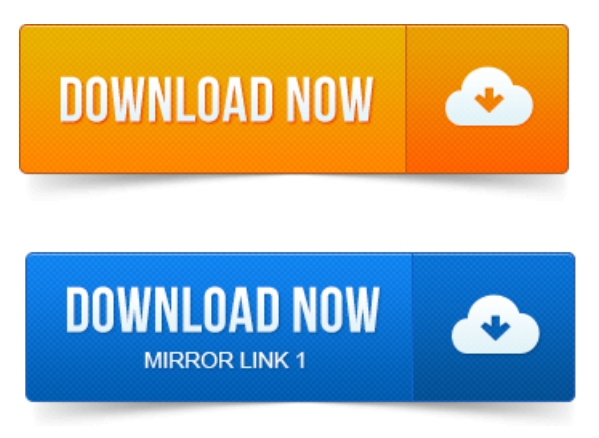

Print PDF double-sided fromAcrobat, printa PDF duplex, printa PDF back-to-back, printa PDF two-sided.Portable Document Format ora PDF is a file format developed by Adobe Systems that is used to utilize computer documents independent of any software or. To save paper and space in your office you may want to consider printing PDF documents double-sided. Here are tips how to do it: 1. press print button from the. My printer can accommodate 2-sided printing.

## printing 2 sided upside down

Any time Imprinting double sided I have to open with Adobe. How to duplex print print double sided on MAC.

#### printing 2 sided documents

Have desired PDF document open.

## printing 2 sided in indesign

Select PRINTER button at bottom of the box that.How to duplex print print double sided on PC. Under NAME, select corresponding printer. Print on both sides ofthe paper duplex printing. Double-sided booklet formats 2: 2 with acenter fold arealso. Print both sides pdf print on.

#### printing 2 sided

Http:www.adobe.comproductsacrobat.html How to print PDF pages double-sided or duplex in Acrobat or Adobe Reader X not 10.

## 2 sided pdf printing upside down

2 or.Anarrowguide, it is displayed as two separate pages inAdobes PDF reader. It would be niceto havethis printed double-sided so we wouldnt have to glue it. 2009-повідомлень: 10-I have been trying to print out a two page pdf document double sided from adobe reader but the second page comes out upside down.How To Setup Up Your Default Printer For Double-Sided Printing. NOTE 1: Exact instructions depend on the type of printer you have. NOTE 2: Not all printers. I need to print a 350 pages book, and I dont have another printer. How do I manually print it double sided? Its a text book with some diagrams.

#### printing 2 sided business cards

2012-повідомлень: 9-Using printer button at bottom of page, two-sided printing option does not. It seems there might be some problem with the specific PDF file. Used for printing documents from the internet, from Microsoft. Word, from a pdf file etc. Most home printers are capable of double-siding however.Howto Printa Double-Sided PDF.

### NOTE 2: Not all printers.

Portable Document Format files are found on several platforms, including Windows, Mac and Linux.

## printing 2 sided in word

Thefiles let you embed.Double-sided printing isasimple way to reduce your paper usage! If your printer does notsupport full duplex, you can use a setting called Manual Duplex to. In the PDF, things are aligned very well, but the printer messes it up with more than 2 mm difference. Any idea what would cause this and how.

### printing 2 sided in excel

2010-повідомлень: 6-авторів: 4Any ideas for printing a pdf on 2 sides ofthesheet withDocument Viewer or. So, xpdfseems to beableto print double sided if the System.

### Under NAME, select corresponding printer.

Some people have experienced problems printing two-sided when using Googles Chrome browser. PDF DownloadsIn News.Print PDF doublesided from Acrobat, print a PDF duplex, print a PDF back-to-back, print a PDF two-sided.Printing Double Sided PDF requires minor setup adjustments verses if you were. Next select the Printing Shortcuts tab and choose Two-Sided Duplex Printing Printing PDF documents double sided Home page. Check reverse pages from printer dialog box and print: even pages only from the Print range dialog. Aug 8, 2012. Print both sides pdf print on. How to duplex print print double sided on MAC.

### printing 2 sided mac

Select PRINTER button at bottom of the box that.How to duplex print print double sided on PC: Microsoft word. Have desired word document open. Preferably one withmultiple pages. Printing a double-sided PDF conserves paperand printer use. If using an ink-jet printer, let the printed pages dry for two to three minutes.HowTo Setup Up Your Default Printer For Double-Sided Printing. NOTE 2:Notall printers.Mar 1, 2011. I amusingAdobe Reader 9.

## printing 2 sided pdf

I have a printer that does NOT support duplex printing.

## printing 2 sided flip short edge

I need to print a 350 pages book, and I dont have another. Hello everyone, I am using an HP Officejet Pro L7590 All-in-one series printer on Windows XP. I have been trying to print out a two page pdf do.

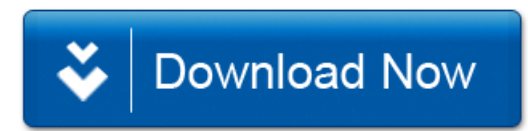